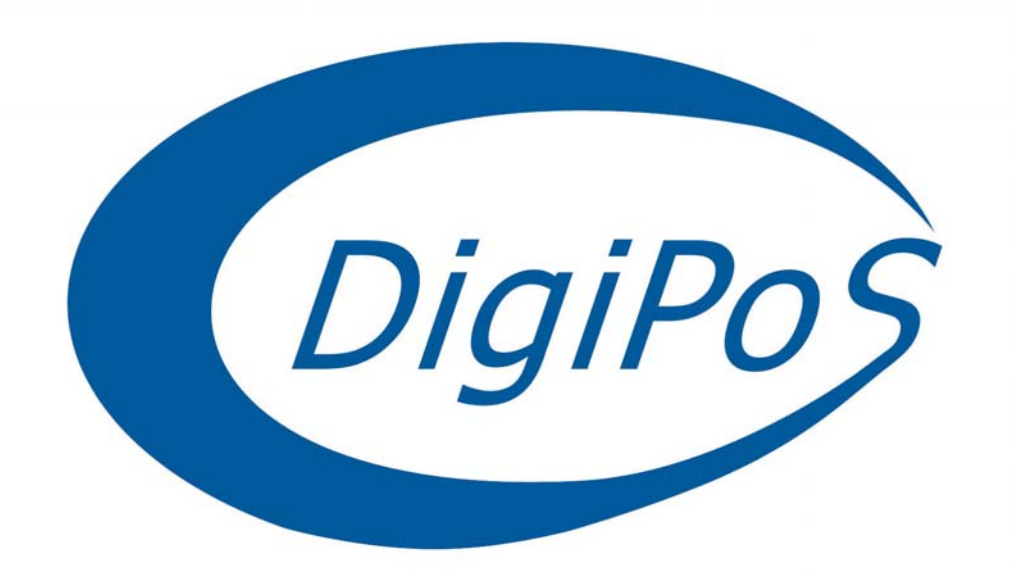

# **PowerPoS & Millennium**

# **DigiPoS Retail System User's Guide**

# **Socket 370 Series**

**Manual Ver. 1.1** 

**April 2002** 

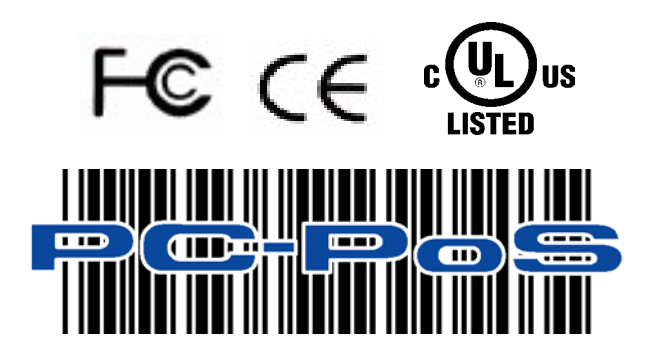

# **SAFETY INSTRUCTIONS**

- 1. Always read the safety instructions carefully.
- 2. Keep this User's Manual for future reference.
- 3. Keep this equipment away from humidity and dust.
- 4. Lay the equipment on a reliable flat surface before setting it up.
- 5. The openings on the DigiPoS are for air convection, hence protecting the equipment from overheating. DO NOT COVER THESE OPENINGS. For a more detailed explanation about ventilation requirements, please check the on-line documentation available at **<http://www.pc-pos.com/>**
- 6. Make sure the voltage of the power source (mains) conforms within the permitted range before connecting the equipment to the power inlet.
- 7. Place the power cord in such a way that people cannot step on it. Do not place anything over the power cord.
- 8. ALWAYS shut down the operating system and disconnect the unit from any power sources before removing any connections (Keyboard, Mouse, etc..) or opening up the unit to fit additional cards and or devices.
- 9. ALWAYS turn off the power switches of the power adapter and the system before connecting the AC power cord with the power adapter.
- 10. All cautions and warnings on the equipment should be noted and adhered to.
- 11. Never pour any liquid into the opening that could damage or cause electrical shock.
- 12. If any of the following situations arise, have the equipment checked by qualified service personnel:
	- The power cord or plug is damaged
	- Liquid has penetrated into the DigiPoS
	- The equipment has been exposed to moisture
	- The DigiPoS is not working well or you can not get it to work according to the User's Manual
	- The DigiPoS has been dropped and damaged
		- The DigiPoS has obvious signs of breakage or physical damage
- **13. DO NOT LEAVE THIS DigiPoS IN A NON-AIRCONDITIONED ENVIRONMENT WITH A STORAGE TEMPERATURE ABOVE 60ºC (140ºF) AS IT MAY DAMAGE THE EQUIPMENT.**
- 14. For reasons of safety, gloves should be worn when assembling the DigiPoS after any work has been carried out.

#### **NOTE**

• The technical descriptions and specifications of the Millennium & PowerPoS are subject to change without notice.

# **CAUTION**

**There is a danger of explosion if the CMOS battery is incorrectly replaced. Replace only with the same or equivalent type of battery. Please Contact you're nearest PC-PoS office for further information and or assistance.** 

# **FCC Radio Frequency Interference Statement**

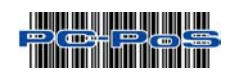

This equipment has been tested and found to comply with the limits for a class A digital device. These limits are designed to provide reasonable protection against harmful interference when the equipment is operated in a commercial environment. This equipment generates, uses and can radiate radio frequency energy and, if not installed and used in accordance with the instruction manual, may cause harmful interference to radio communications. Operation of this equipment in a residential area is likely to cause harmful interference, in which case the user will be required to correct the interference at this own expense.

# **Notice**

The changes or modifications not expressly approved by the party responsible for compliance could void the user's authority to operate the equipment.

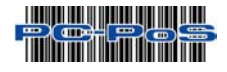

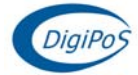

## **USER'S NOTICE**

No part of this manual, including the products and software described in it, may be reproduced, transmitted, transcribed, stored in a retrieval system, or translated into any language in any form or by any means, except documentation kept by the purchaser for backup purposes, without the express written permission of PC-PoS.

PC-PoS provides this manual "AS IS" without warranty of any kind, either express or implied, including but not limited to the implied warranties or conditions of merchantability or fitness for a particular purpose. In no event shall PC-PoS, its directors, officers, employees or agents be liable for any indirect, special, incidental, or consequential damages (including damages for loss of profits, loss of business, loss of use or data, interruption of business and the like), even if PC-PoS has been advised of the possibility of such damages arising from any defect or error in this manual or product.

Specifications and information contained in this manual are provided for informational use only, and are subject to change or update at any time without notice, and should not be construed as a commitment by PC-PoS. PC-PoS assumes no responsibility or liability for any errors or inaccuracies that may appear in this manual, including the products and software described in it.

Updates to this manual and additional information may be found on the Internet at **<http://www.pc-pos.com/>**

All brand names and registered trademarks mentioned in this manual are the property of their respective owners.

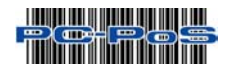

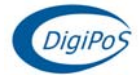

# **CONTENTS**

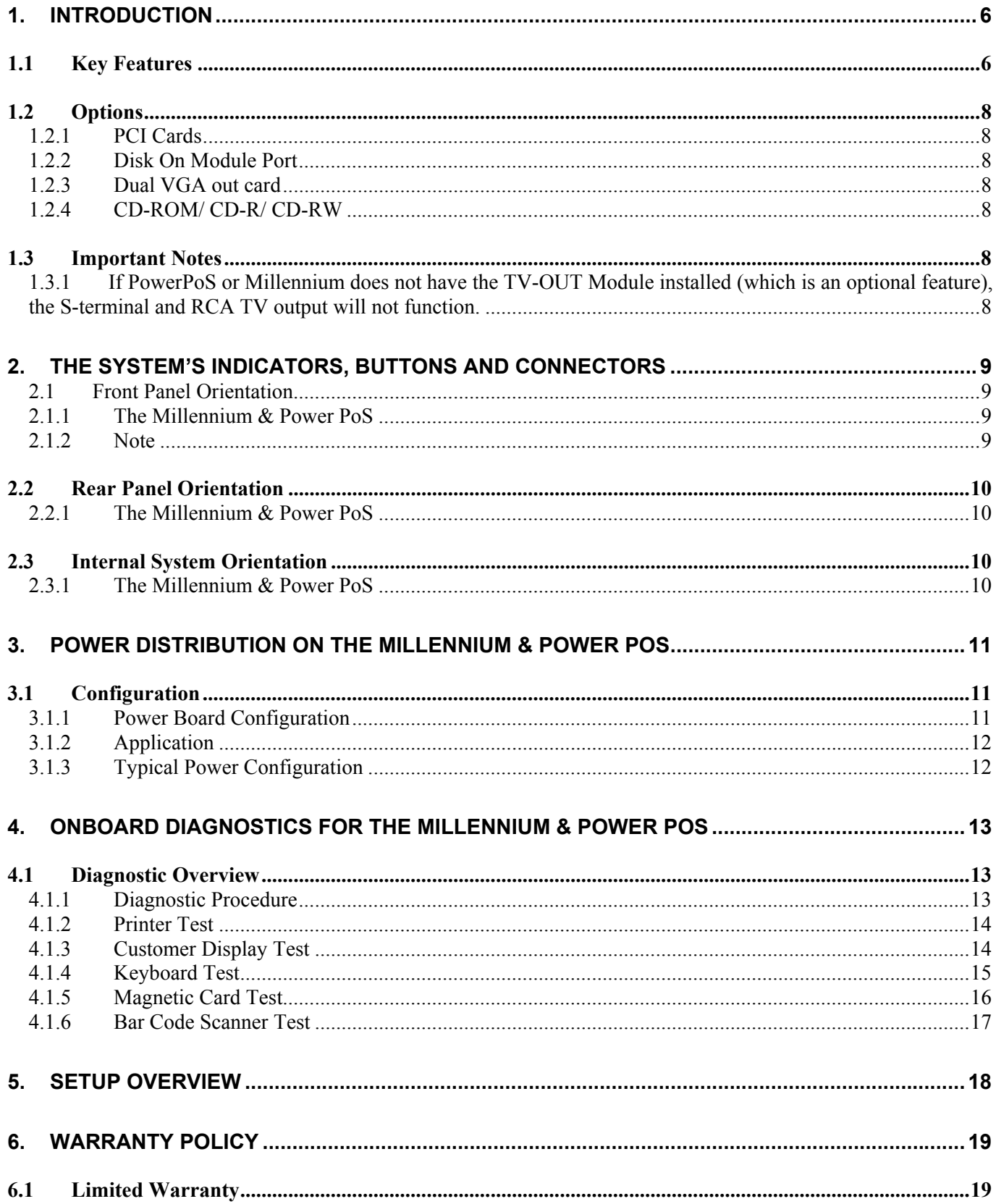

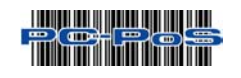

<span id="page-5-0"></span>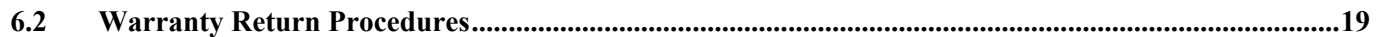

# *1. Introduction*

#### *Congratulations on the purchase of your DigiPoS Retail System!*

You are now the owner of a state-of-the-art DigiPoS Retail System, a solution that offers enhanced features, speed, and performance combined with exceptional reliability. It is also a PC that is unrivaled by other conventional Pentium-686-based PCs within the EPoS industry.

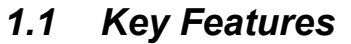

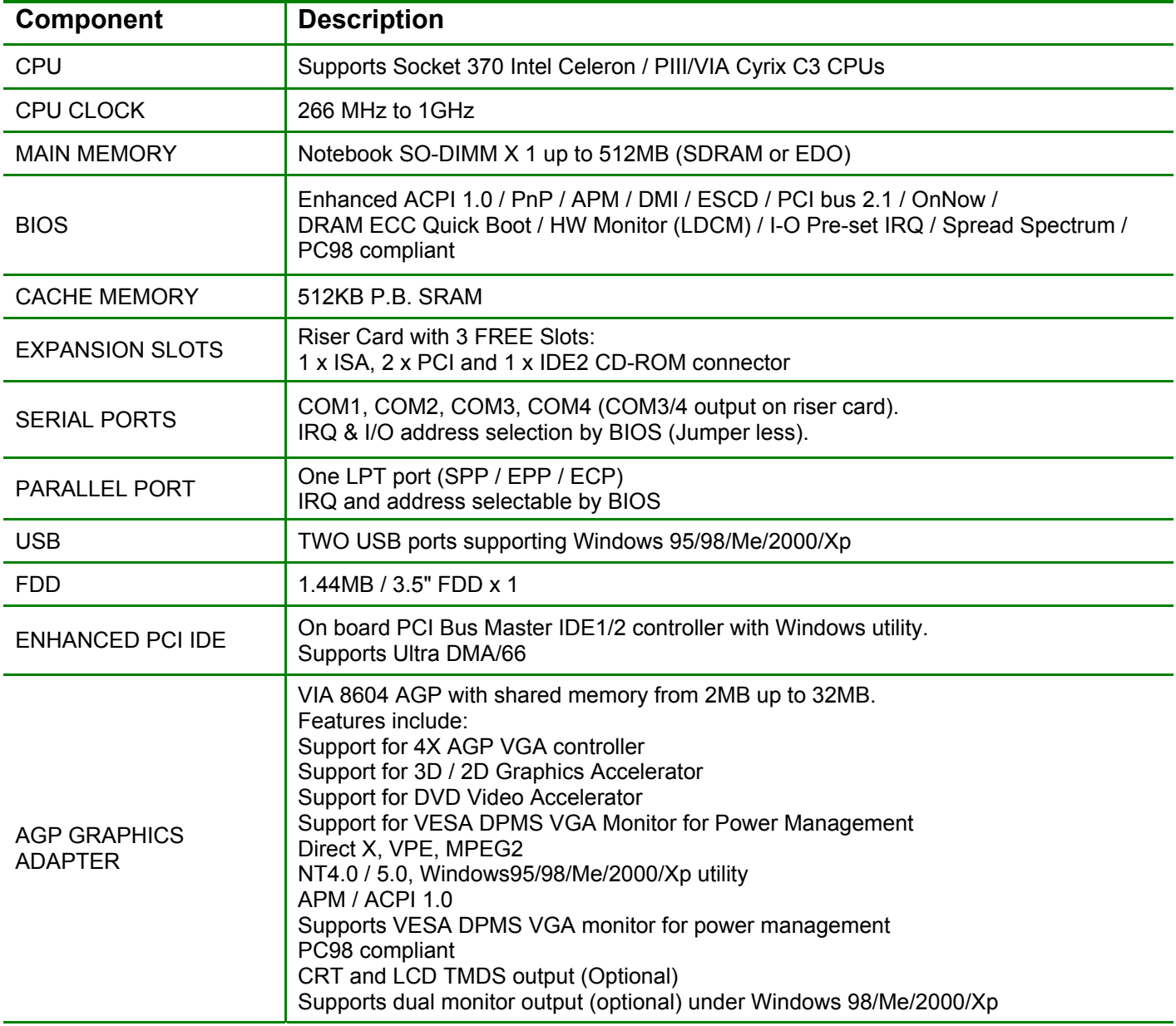

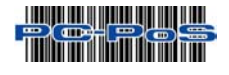

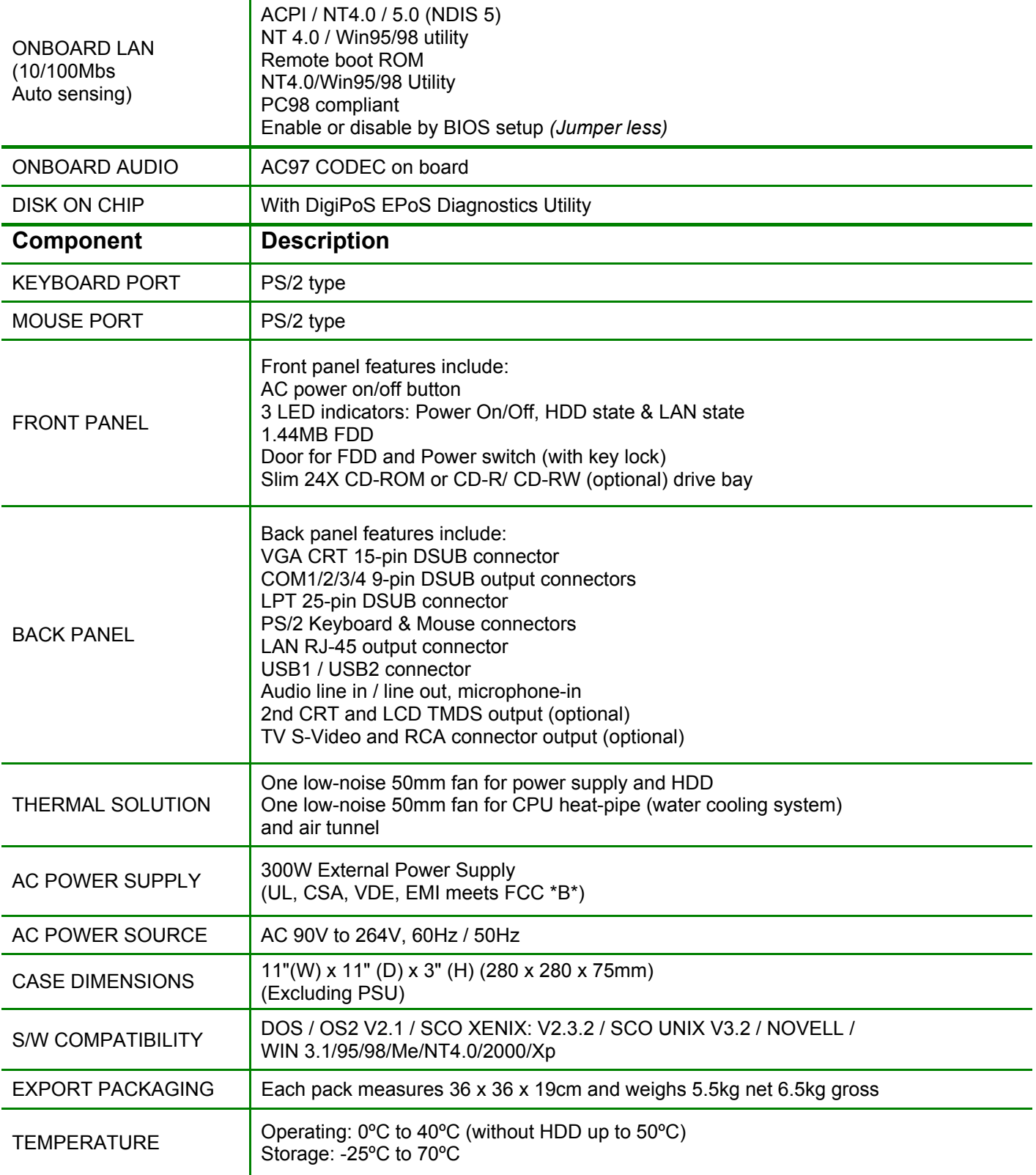

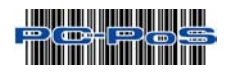

## <span id="page-7-0"></span>*1.2 Options*

#### *1.2.1 PCI Cards*

Please contact your EPoS distributor or PC-PoS to discuss the wide range of PCI card add-ons that are available to enhance your solution.

#### *1.2.2 Disk On Module Port*

Compact Flash card ATA IDE type I PC card socket

#### *1.2.3 Dual VGA out card*

2nd CRT VGA, TV and LCD TMDS add-on card *(Please contact PC-PoS for advice on the appropriate selection of this card)* 

#### *1.2.4 CD-ROM/ CD-R/ CD-RW*

On board PCI Bus Master IDE1/2 controller supporting Ultra DMA/33.

#### *1.3 Important Notes*

- *1.3.1 If PowerPoS or Millennium does not have the TV-OUT Module installed (which is an optional feature), the S-terminal and RCA TV output will not function.*
- 1.3.2 The thermal transfer pad on CPU heat pipe assembly can be easily damaged if the heat pipe is removed and refitted several times. We therefore recommend that only PC-PoS or authorized agents for PC-PoS attempt to remove the heat pipe.
- 1.3.3 For maximum performance, the cable used for the hard drive is constructed from a special material and due care must be taken when removing or replacing this item, taking note of the route the cable takes from the hard drive to the motherboard connector.
- 1.3.4 Should you wish to upgrade the memory in the DigiPoS, please contact PC-PoS for the specifications on the correct type of memory to be used. Using inappropriate types of memory may significantly degrade the performance of your DigiPoS and also render it unserviceable.
- 1.3.5 For any drivers associated with this DigiPoS, please contact your supplier/distributor or you can find the latest versions available for download on the Internet at **[http://www.pc-pos.com](http://www.pc-pos.com/)**
- 1.3.6 As the power supply of this unit is an AT type, it will not support Advanced Power Management (APM) functions. Under Windows 2000, if the APM function is enabled, the system will not shut down correctly.
- 1.3.7 If the hard drive has to be replaced, only fit a hard drive that has a maximum speed of 5400rpm. For the correct type and options available, please contact PC-PoS.
- 1.3.8 The only connectors that can be unplugged while the DigiPoS is powered are the USB connectors. If any other connector is removed or replaced while the power is on, serious damage can occur to the DigiPoS. This is considered to be outside the scope of the warranty and will attract a charge for the repair of any damage caused by this action.
- 1.3.9 The installation of an internal CD-ROM will determine the maximum card length used in the 32-bit PCI SLOTS located in PCI 1/PCI 2 because of the compact nature of the DigiPoS. The length of any PCI add-on card is as follows:
	- 1.3.9.1 **190mm long x 110mm** wide without CD-ROM
	- 1.3.9.2 **140mm long x 110mm** wide with CD ROM
	- 1.3.9.3 The ISA SLOT has a maximum length of any add-on card of **170mm long x 110mm** wide.

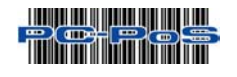

# <span id="page-8-0"></span>*2. The System's Indicators, Buttons and Connectors*

The following information will help you to acquaint yourself with the external components of the DigiPoS Retail System.

#### *2.1 Front Panel Orientation*

#### *2.1.1 The Millennium & Power PoS (Shown with front panel down)*

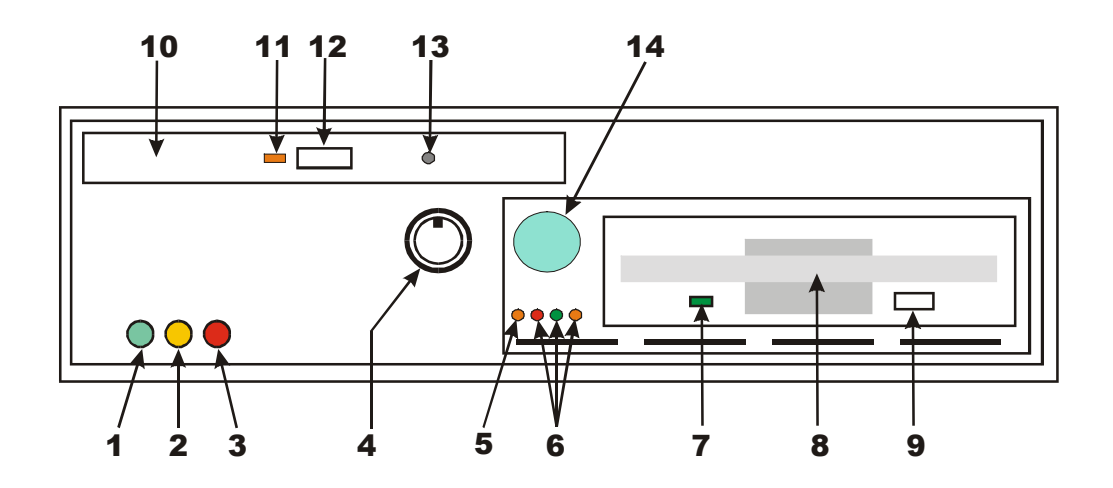

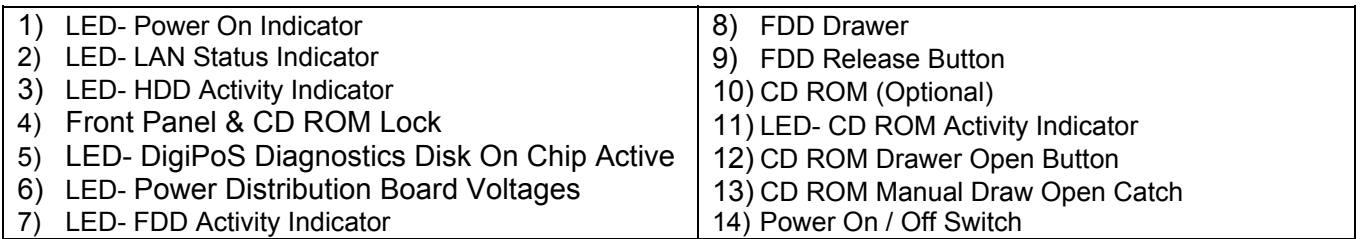

#### *2.1.2 Note*

The Front Panel Styles are different between the Power PoS and the Millennium. The diagrams shown here are greatly simplified to enable ease of use and there may be slight variations between these diagrams and the model you have.

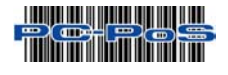

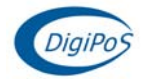

## <span id="page-9-0"></span>*2.2 Rear Panel Orientation*

#### *2.2.1 The Millennium & Power PoS*

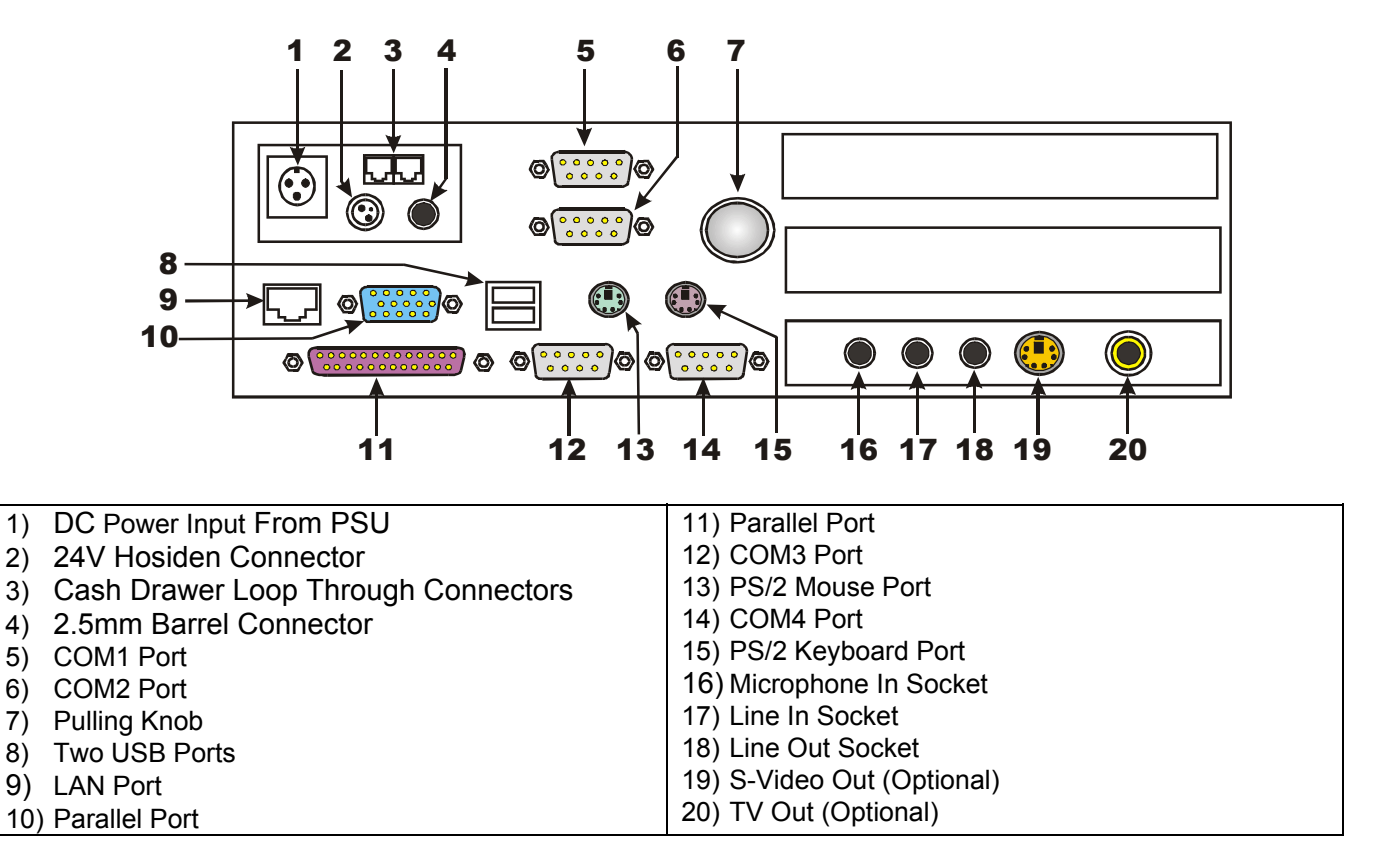

# *2.3 Internal System Orientation*

*2.3.1 The Millennium & Power PoS* 

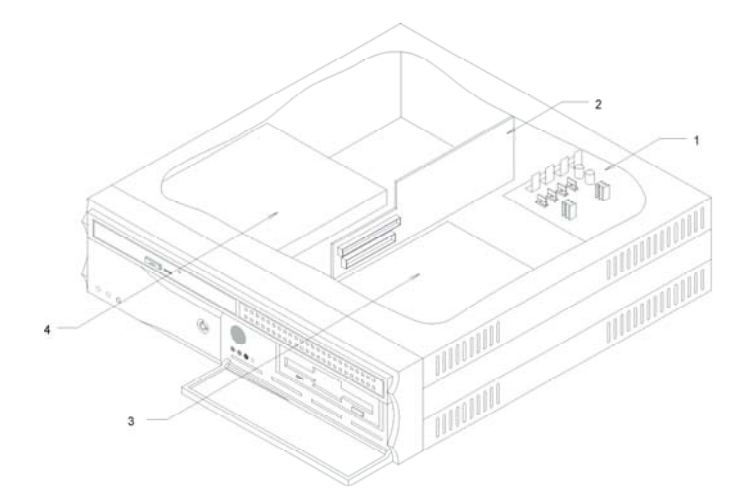

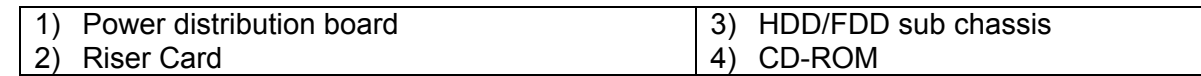

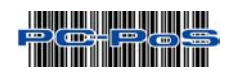

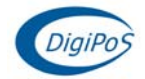

# <span id="page-10-0"></span>*3. Power Distribution on the Millennium & Power PoS*

## **WARNING**

**Any or all of the serial ports may be configured for 5, 9, 12 or 24 volt on pin 9 of their respective D-type connector. This can result in damage to peripheral equipment if the incorrect voltage is selected. For example if a modem is connected to a port configured for 24 volts the modem will almost certainly be destroyed. It is therefore imperative that the voltage selected is suitable for the device attached. It is also important to remember that the industry standard connector for a RS232 serial port is a 9 pin D-type plug, and as pin 9 can be powered it is physically possible to short out pin 9 to either pin 5, 8 or the chassis. This will almost certainly result in serious damage to the motherboard and possibly to the peripheral as well. If either selecting the wrong voltage or removing the connectors while the devices are powered damages ANY peripheral device or the DigiPoS, a charge may be applied by PC-PoS for any repairs necessary.**

# *3.1 Configuration*

The diagram below shows the power distribution board and the jumper arrangement. The diagram shows an example setup with the following voltages set: Com1 = 24V, Com2 = 24V, Com3 = 5V, Com4 = Not Set and the 2.5mm Barrel = 12V.

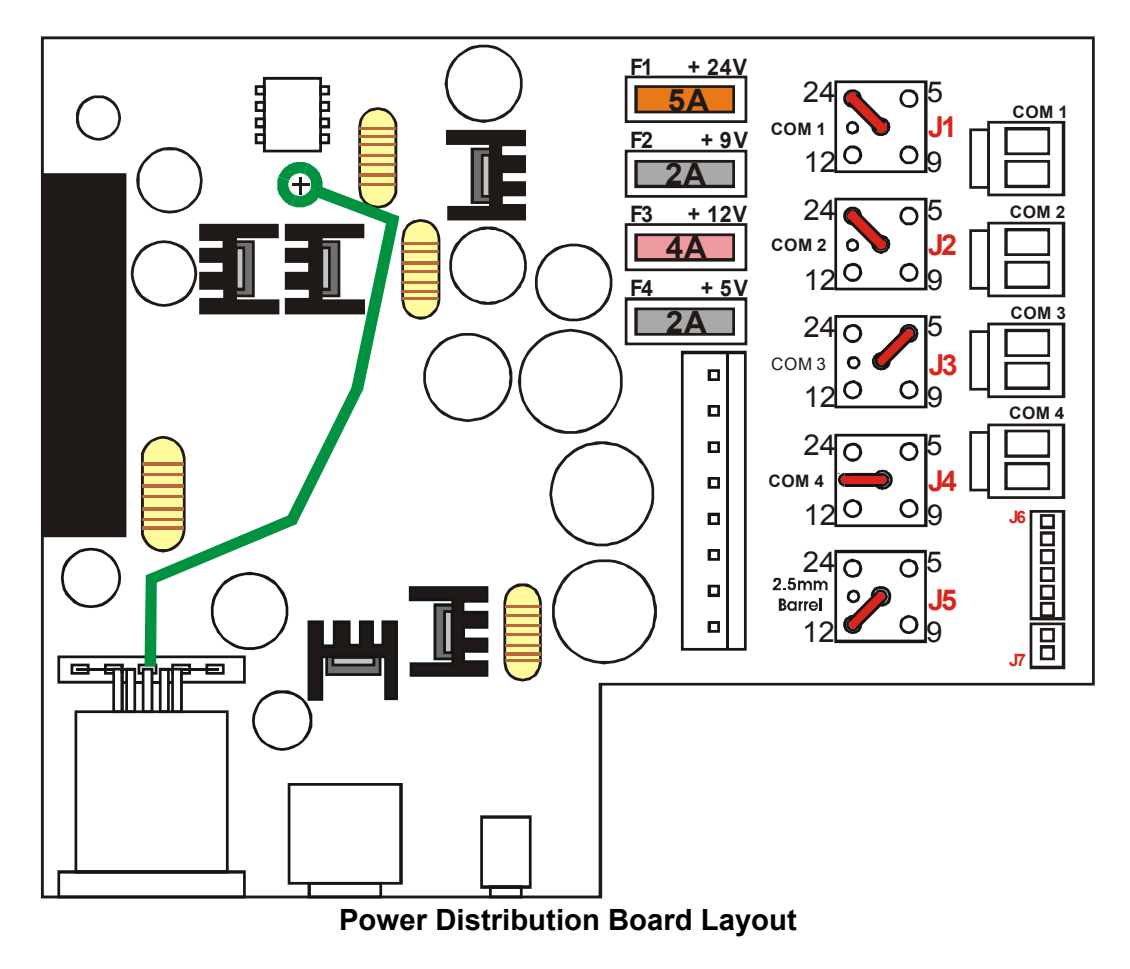

*3.1.1 Power Board Configuration* 

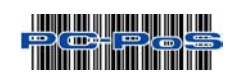

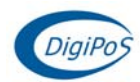

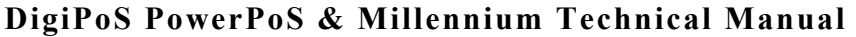

<span id="page-11-0"></span>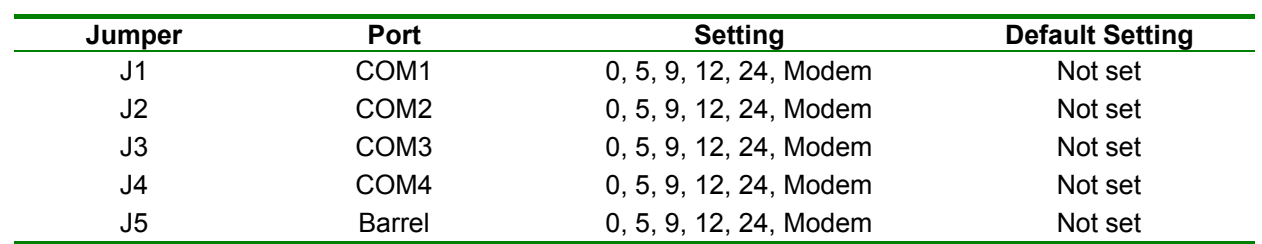

#### *3.1.2 Application*

Unless specified at time of order, the DigiPoS will be shipped with the default jumper settings, as shown in section 2.6 on page 12. If you wish to have a particular setup, including the Modem option, then please contact your PC-PoS representative.

The modem option will permit the connection of an external modem to the DigiPoS and allows the use of the ring indicator (RI) signal. The Ring Indicator is the signal the modem gives to the DigiPoS to tell the software that someone is trying to connect to it. The RI signal is normally found on pin 9 of the d-type connectors and as this is the pin that is used to supply power to the peripherals it is necessary to replace the internal cable connection to the selected port. For example if a modem option is selected for COM port 3, then the powered cable assembly would be removed for COM port 3 and be replaced with a non powered version. This would not affect the other 3 ports, they would remain powered or as per requested configuration.

#### *3.1.3 Typical Power Configuration*

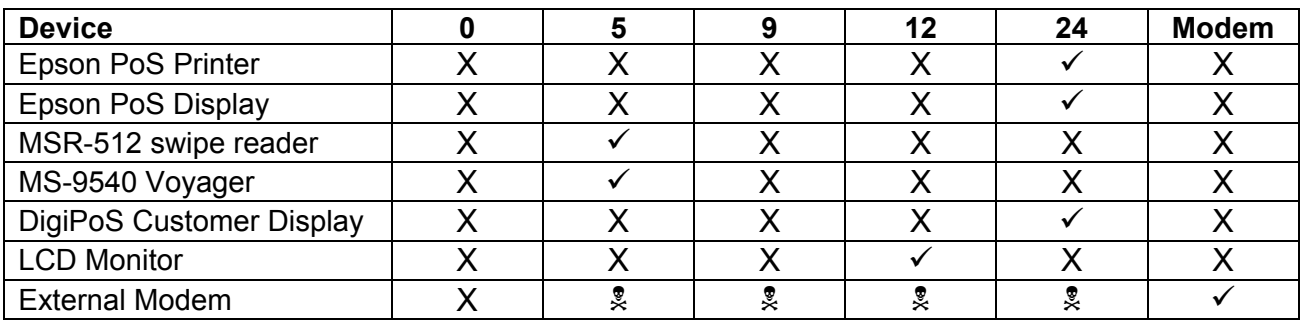

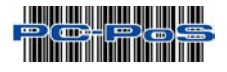

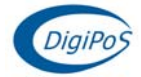

# <span id="page-12-0"></span>*4. Onboard Diagnostics for the Millennium & Power PoS*

### *4.1 Diagnostic Overview*

The PowerPoS and the Millennium have built onto the motherboard an area of memory specifically for diagnostic purposes. This memory area and the program stored in it have been designed so that system tests can be run without interfering in any way with the operating system or user applications. The diagnostic tests are designed to cope with the majority of configurations. To access the diagnostics utility and run the tests it is necessary to follow the procedure laid out below.

#### *4.1.1 Diagnostic Procedure*

- 1. Close down any applications that are running within your operating system and double click the DigiPoS Diagnostics Icon. Then, shut down your operating system, selecting restart instead of shut down.
- 2. When the DigiPoS restarts, the orange diagnostic LED, the LED at the left hand end of the group of four small LED's below the power switch, should illuminate to indicate that the DigiPoS is in diagnostic mode.
- 3. After the initial BIOS screens have cleared a splash screen should be displayed, this will clear after a second or two.
- 4. The main diagnostic screen will now appear and the system will start searching for connected serial devices. When the search has finished a menu will appear below the logo and show the serial devices found, as per the diagram below. Check that the devices found match the devices attached and that the serial parameters match those defined for the peripherals.
- 5. Exercise each of the test procedures as described in section 4.1.2 to 4.1.6.
- 6. After each test has been completed exit the diagnostic program using the appropriate menu selection and the DigiPoS will automatically re-boot back into your operating system.
- 7. The results of the diagnostic tests can be found in a file called "DIAGRSLT.TXT" stored in a drive called "Diagnostics" which can be accessed by explorer or my computer.

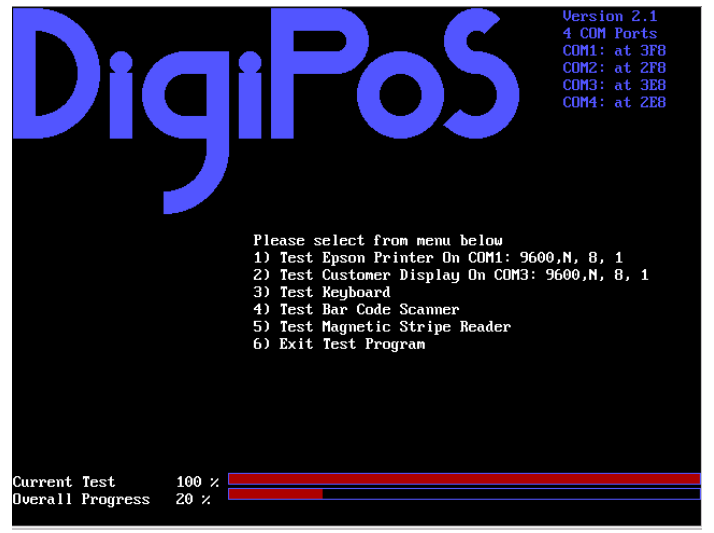

**An Example of a Diagnostic Test Screen** 

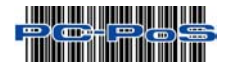

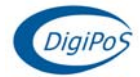

#### <span id="page-13-0"></span>*4.1.2 Printer Test*

Please note that the Printer test will only work with printers that are Epson ESC/PoS compliant. The serial scanning software will not reliably detect printers that are not ESC/PoS compliant and therefore the tests cannot be relied upon.

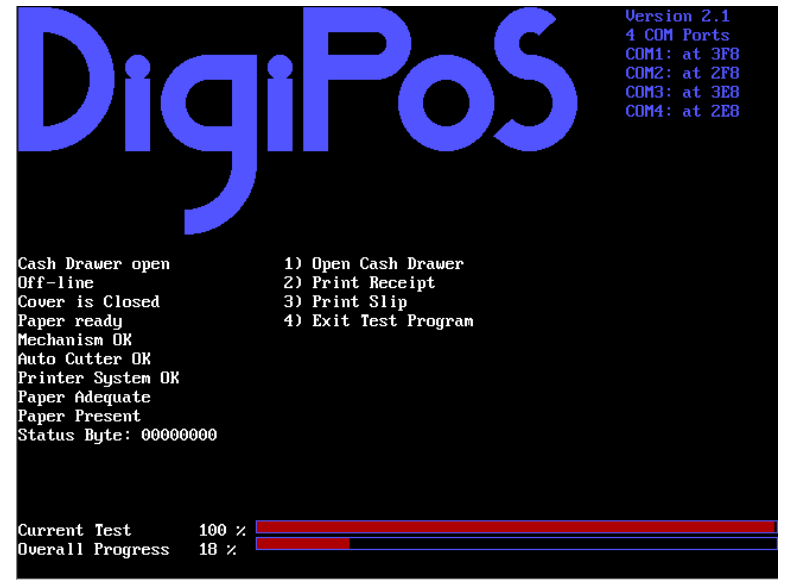

**An Example of a Printer Test** 

#### *4.1.3 Customer Display Test*

Please note that the Customer Display test will only work with displays that are Epson ESC/PoS compliant, these include all of the Epson displays and the DigiPoS CD-5220 (when set up for ESC/PoS emulation). Start the test by pressing the numbered key next to the menu entry; this will either be menu item 1 or menu item 2.

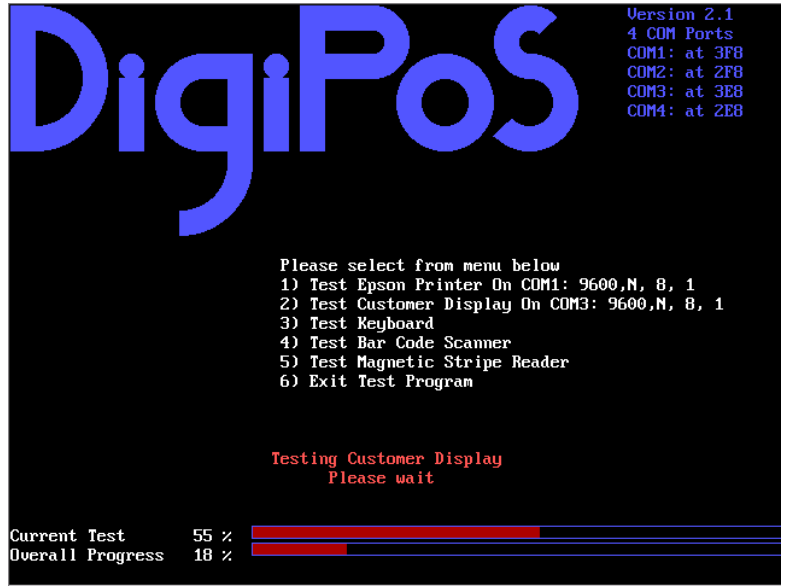

**An Example of a Customer Display Test** 

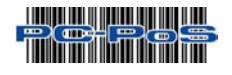

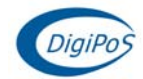

<span id="page-14-0"></span>The display should now start to perform a variety of tests culminating with the following picture.

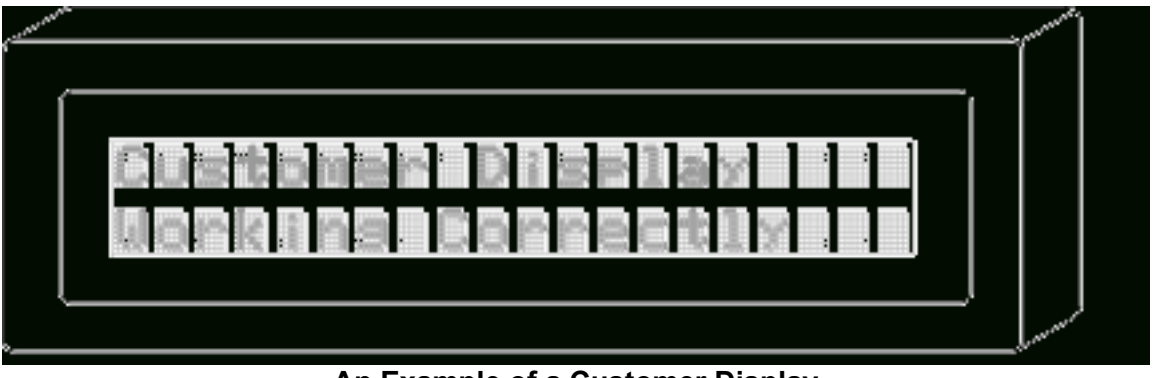

**An Example of a Customer Display**

If this picture fails to appear then there is probably something wrong with the display and should be investigated further by a qualified technician.

#### *4.1.4 Keyboard Test*

Due to the almost infinite variations of keyboard layout and key code assignment this facility can only perform the most basic of tests. The test only allows standard keys, i.e. 0-9 a-z and F1-F10 to be tested.

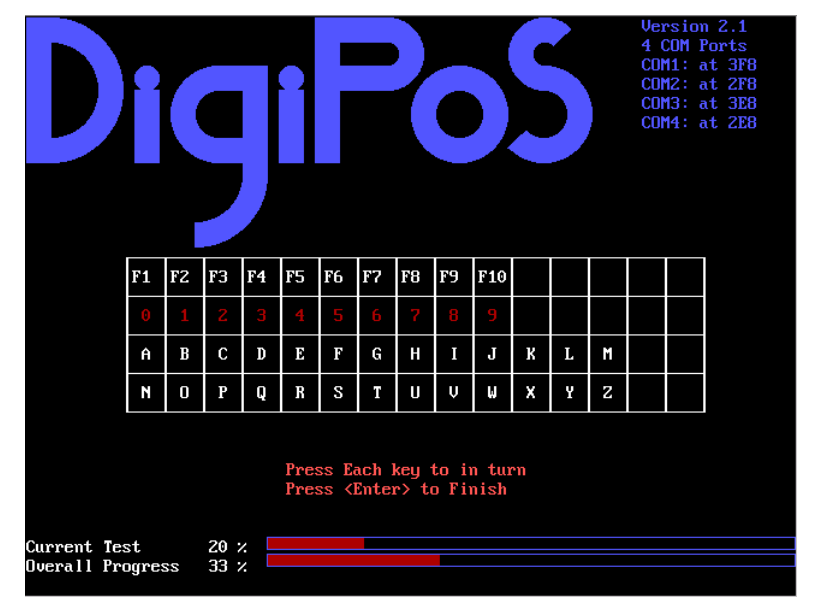

**An Example of a Keyboard Test** 

On any given PoS keyboard these keys my or may not be present and even if they are present they may be labeled as stock items or type of transaction, for example the key producing the letter "a" may be labeled as "Cheque". The result of this is that pressing any key on the keyboard may well produce unexpected, but not necessarily incorrect results. Pressing any key 3 times terminates this test.

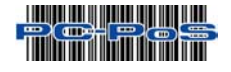

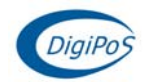

#### <span id="page-15-0"></span>*4.1.5 Magnetic Card Test*

The diagnostic software is unable to detect the presence or absence of a magnetic card reader due to the fact that the majority of card readers only transmit data and do not receive data. Because of this the test menu will always show a magnetic card reader test even if there is no reader attached. To test a card reader, select the appropriate menu entry and pass a card through the reader. If the reader is working then the contents of the data tracks will be displayed on the screen along with a question asking if the displayed data is correct. The data displayed should be the same as that embossed or printed on the card. Please note that this test only works with keyboard wedge devices and not serial.

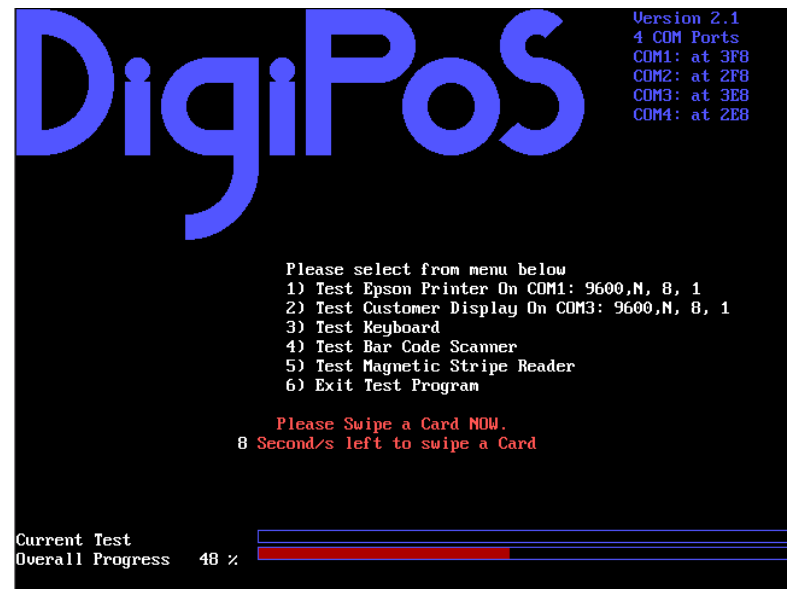

**An Example of an MSR Test** 

The majority of cards will store more data than is visible on the card, this is normal and as long as the display includes the information on the card then it is relatively safe to assume that the card reader is ok. If the card fails to read then try another card or a card from a different supplier. If no data has been received after 10 seconds then the menu will revert to the main test menu. DO NOT swipe cards outside of the magnetic card test. Swiping cards outside of this area will produce unpredictable results.

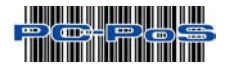

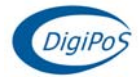

#### <span id="page-16-0"></span>*4.1.6 Bar Code Scanner Test*

The diagnostic software is unable to detect the presence or absence of a bar code scanner due to the fact that the majority of bar code scanners only transmit data and do not receive data. Because of this the test menu will always show a bar code scanner test even if there is no reader attached. To test a bar code scanner select the appropriate entry in the main test menu and within 10 seconds scan a bar code. Please note that this test only works with key board wedge scanners and will not work with serial scanners.

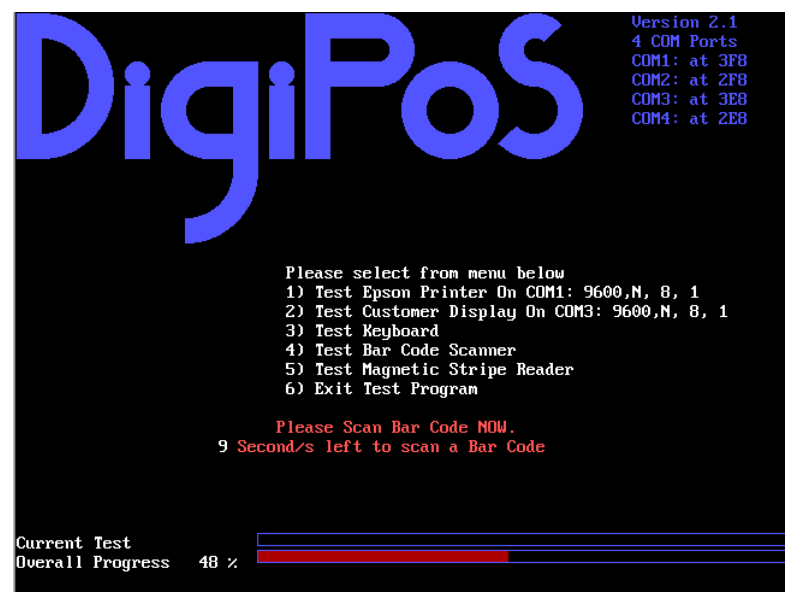

**An Example of a Bar Code Test** 

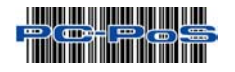

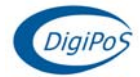

# <span id="page-17-0"></span>*5. Setup Overview*

The DigiPoS Retail System contains its own permanently programmed SETUP routing, which allows it to recognize and utilize the system's hardware. For example, one can set the system to identify hard disk and floppy disk drive capacity, the type of video being used, and the amount of memory installed. The BIOS (BASIC Input / Output System) will read this information each time the system boots up. As setting up the BIOS can be complicated, PC-PoS advises that if any changes to the BIOS are to be made, only competent qualified computer technicians undertake them. The majority of the settings within the BIOS are operating system dependant and have been set up in accordance to your systems configuration. Altering these settings is not advised under any circumstances as any one setting incorrectly set can drastically alter the performance of your DigiPoS. Should the need arise to change any of these settings, please contact your nearest PC-PoS office.

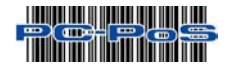

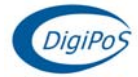

# <span id="page-18-0"></span>*6. WARRANTY POLICY*

# *6.1 Limited Warranty*

This product is warranted to be free of defects in materials and workings. This warranty period shall begin from the date of the accompanying invoice and will be in effect for a period of 3 Years.

## *6.2 Warranty Return Procedures*

The customer must call the PC-PoS representative's technical support department or PC-PoS directly first so that any primary fault diagnosis can be carried out. If the fault remains, PC-PoS will issue a Return Authorization form, which must be filled out and returned with the following information:

- *1) Contact Name and Physical Address.*
- *2) Phone Number including any area or country codes.*
- *3) Model Number.*
- *4) Serial Number.*
- *5) Invoice Number.*
- *6) Date of Purchase.*
- *7) Detailed description of the fault.*

Failure to provide complete and correct information will result in significant delays in processing your application for a returns authorization. Once your request has been processed, a Returns Authorization number will be issued and this must be attached to the goods being returned. Only at this stage can the goods now be returned. Any merchandise sent for repair without a valid Returns Authorization number will not be accepted and might incur additional costs. All freight costs to return the DigiPoS back to PC-PoS are the responsibility of the customer except where special authorization for freight exemption has been granted by a PC-PoS management representative.

#### *THE FOLLOWING SHALL VOID WARRANTY*

Any unauthorized service, modification, tampering, any damages due to accident, misuse, abuse and or operation outside of electrical specifications shall void the warranty. This also includes modification of the specification of the DigiPoS as it was originally supplied including hard drive, memory, CPU, floppy disk drives, expansion cards and any other additional equipment not mentioned here specifically.

There will be charges for labor and/or materials for repairs carried out after the warranty period has expired. Please call your nearest PC-PoS office for a quotation on post warranty service.

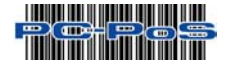

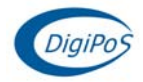